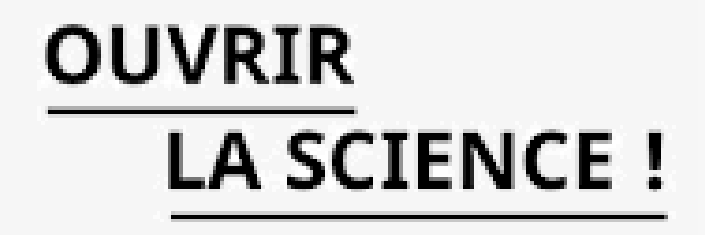

## Crusöe http://crusoe.omp.eu/

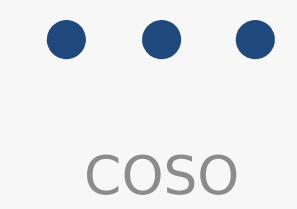

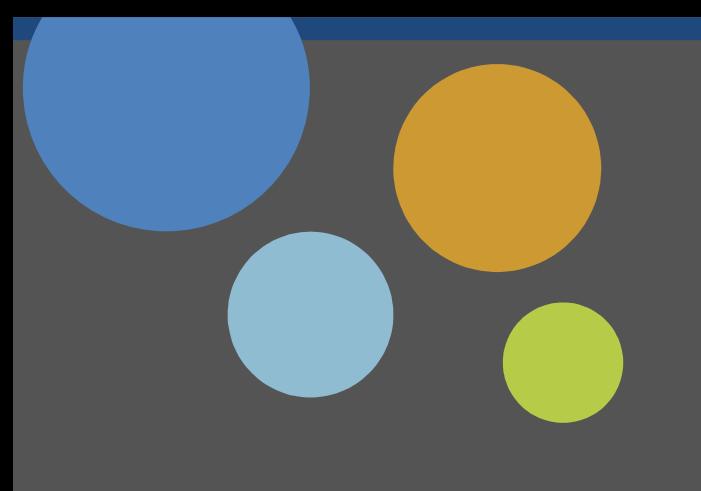

## Introduction

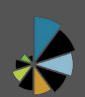

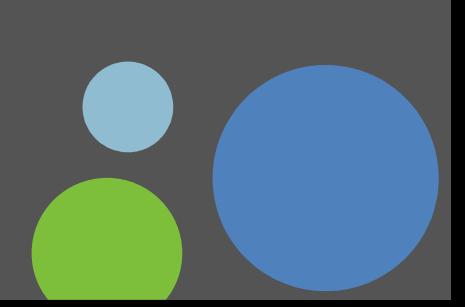

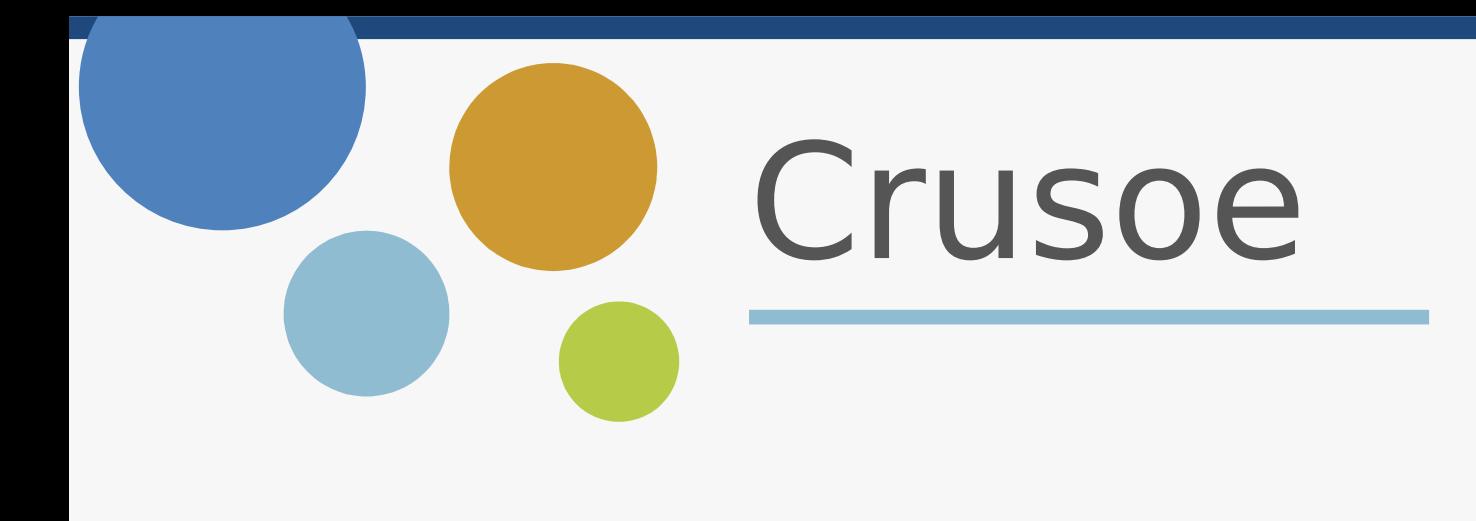

CRUSOE is a free online help tool for research data warehouses. It helps to prepare a CoreTrustSeal certification or simply use the CoreTrustSeal criteria to learn more about your warehouses and improve your practices.

This tool was funded and developed under the aegis of the Open Science Committee (CoSO) of the French Ministry in charge of research.

It can be used at [https://coso-preprod.sedoo.fr](https://coso-preprod.sedoo.fr/) or be downloaded from the links <https://github.com/sedoo/certifymyrepo-back>and<https://github.com/sedoo/certifymyrepo> to be installed with the hosting of your choice. It is under GPL license.

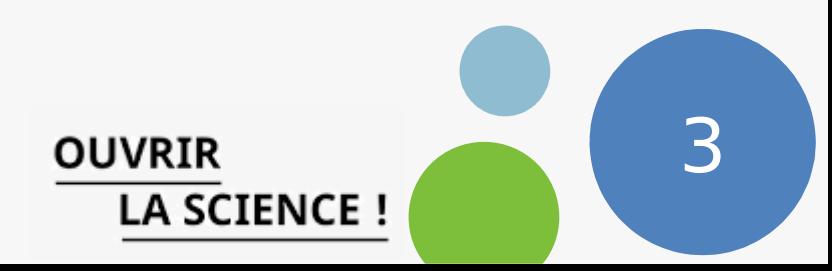

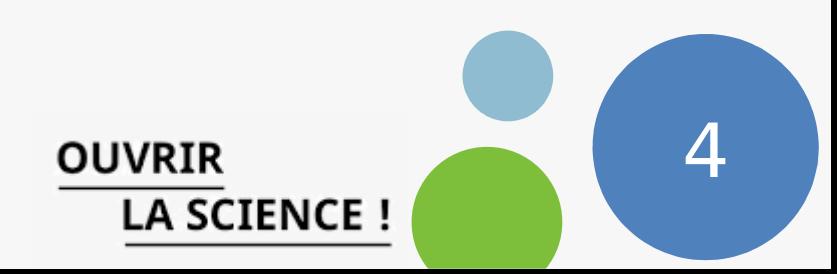

**Numeric data strategy :** 

- **Start:** September 2019
- **First presentation :** December 2019
- **back-end source code:** https://github.com/sedoo/certifymyrepo-back
- **front-end source code:** https://github.com/sedoo/certifymyrepo
- **Need to prove the quality of data management**
- **Need for a simple online dashboard tool**
- **Freely offer this tool to help other research entities**

**Developement:**

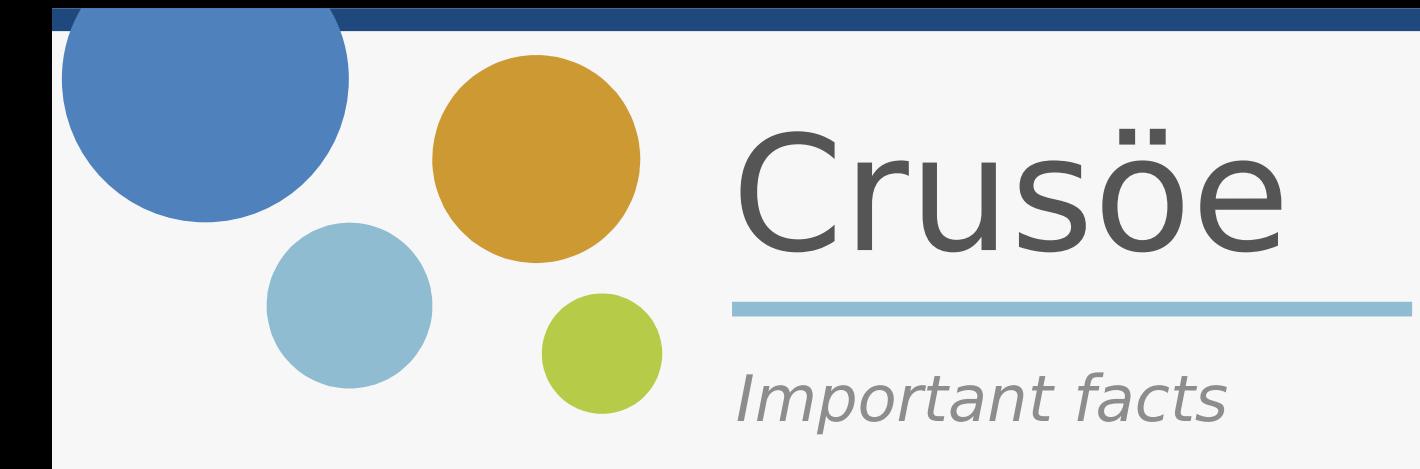

**Features :**

- **Completeness:** The tool allows you to fill in the 16 criteria provided by the certification.
- **Versions:** You can keep the different versions of your assessment to track your progress.
- **Sharing:** You can share reports with your partners.

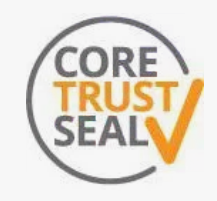

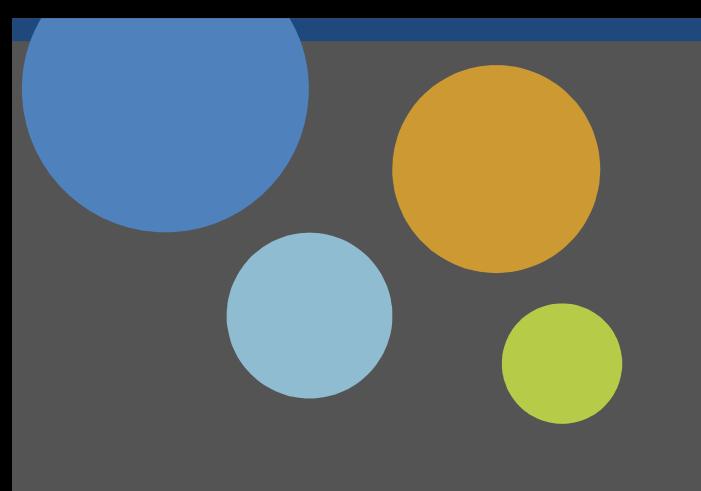

## Quick Guided Tour

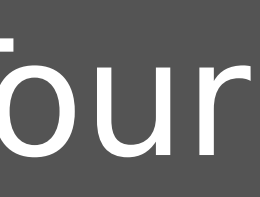

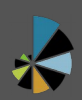

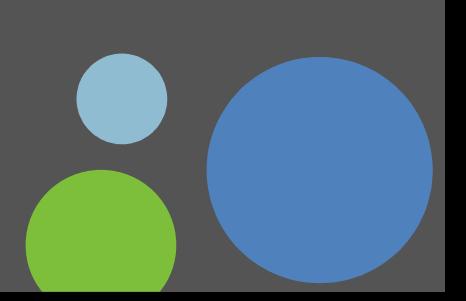

### $\bullet\bullet\bullet$

### **OUVRIR** LA SCIENCE !

### **I** Français **HOMEPAGE** APPLICATION FAQ DOCUMENTATION **CONTACT**

 $=$ **COMPANY** 

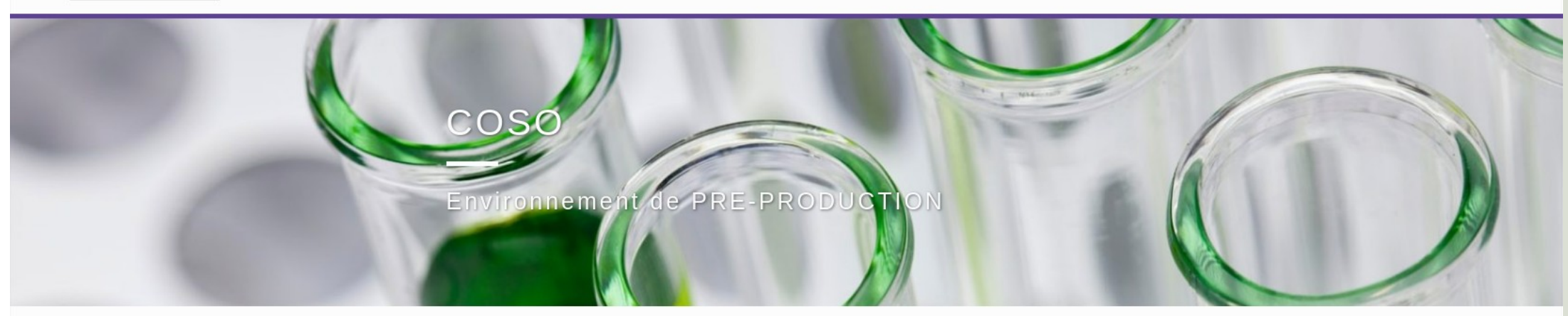

### What is CertifyMyRepo ?

CertifyMyRepo is an online tool to evaluate your data repositories against Core Trust Seal certification.

### What are the main features?

- . Completeness: The tool allows you to fill in the 16 criteria provided by the certification.
- . Versioning: You can keep the different versions of your assessment to track your progress.
- . Sharing: You can share reports with your partners.

### Who can use CertifyMyRepo?

CertifyMyRepo is free and open. Everyone with a valid ORCID and email address can create as many repositories as needed.

Where do I start ? Juste click here to go to the application.

## Web site

URL: http://crusoe.omp.eu/

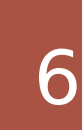

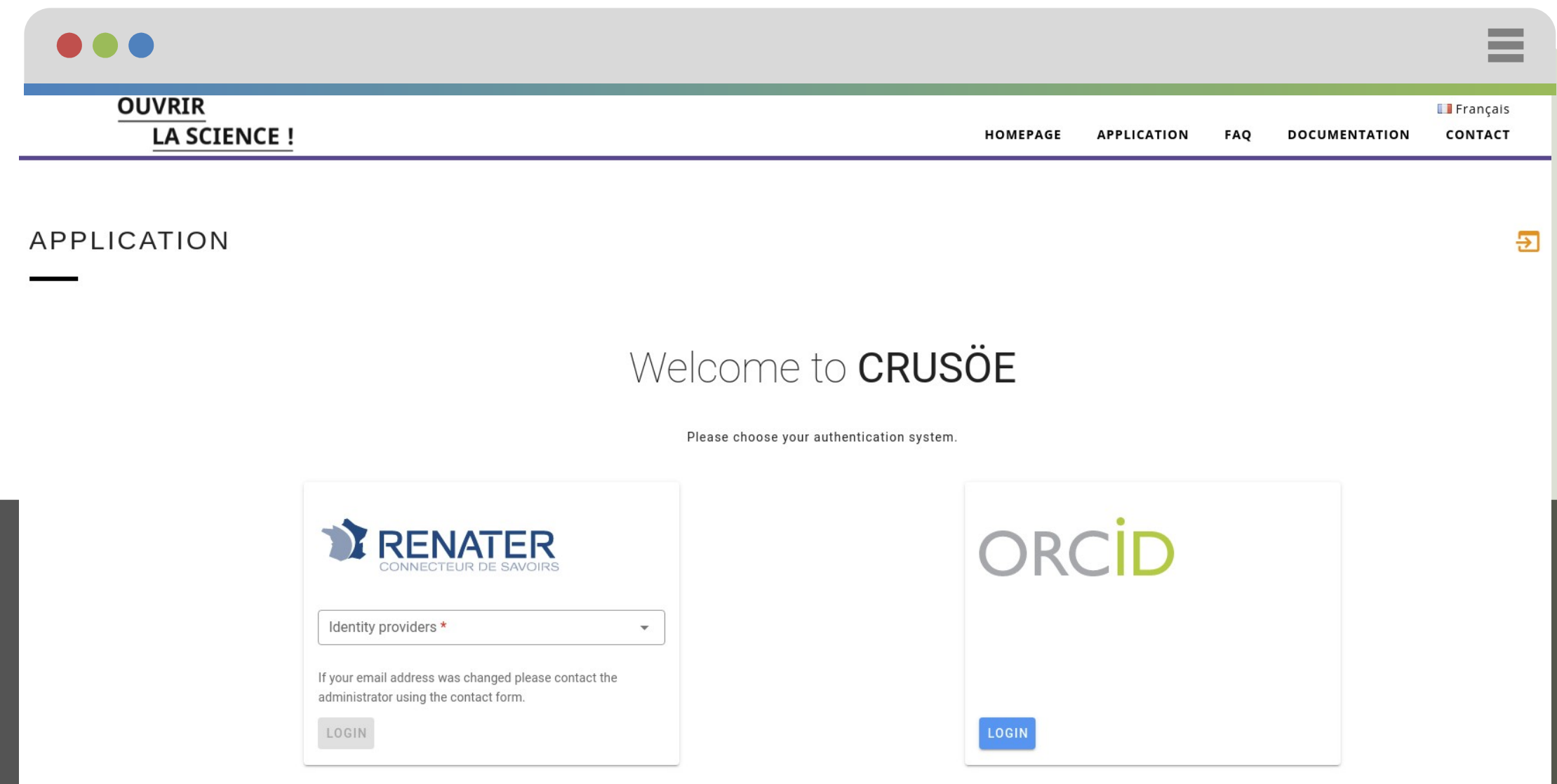

## Login with<br>RENATER or ORCID

 $\overline{7}$ 

## Renater Authentication

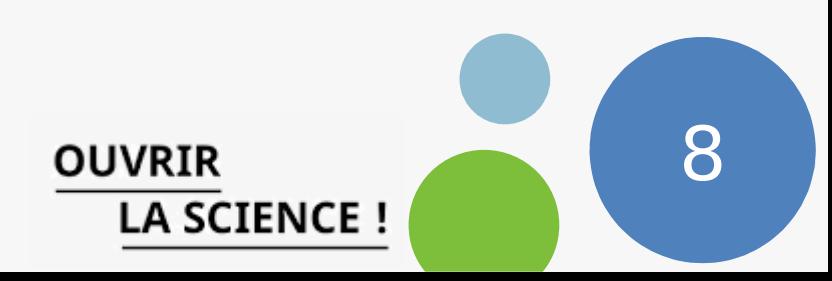

RENATER is the French national network infrastructure for education and research. Example of connection for CNRS

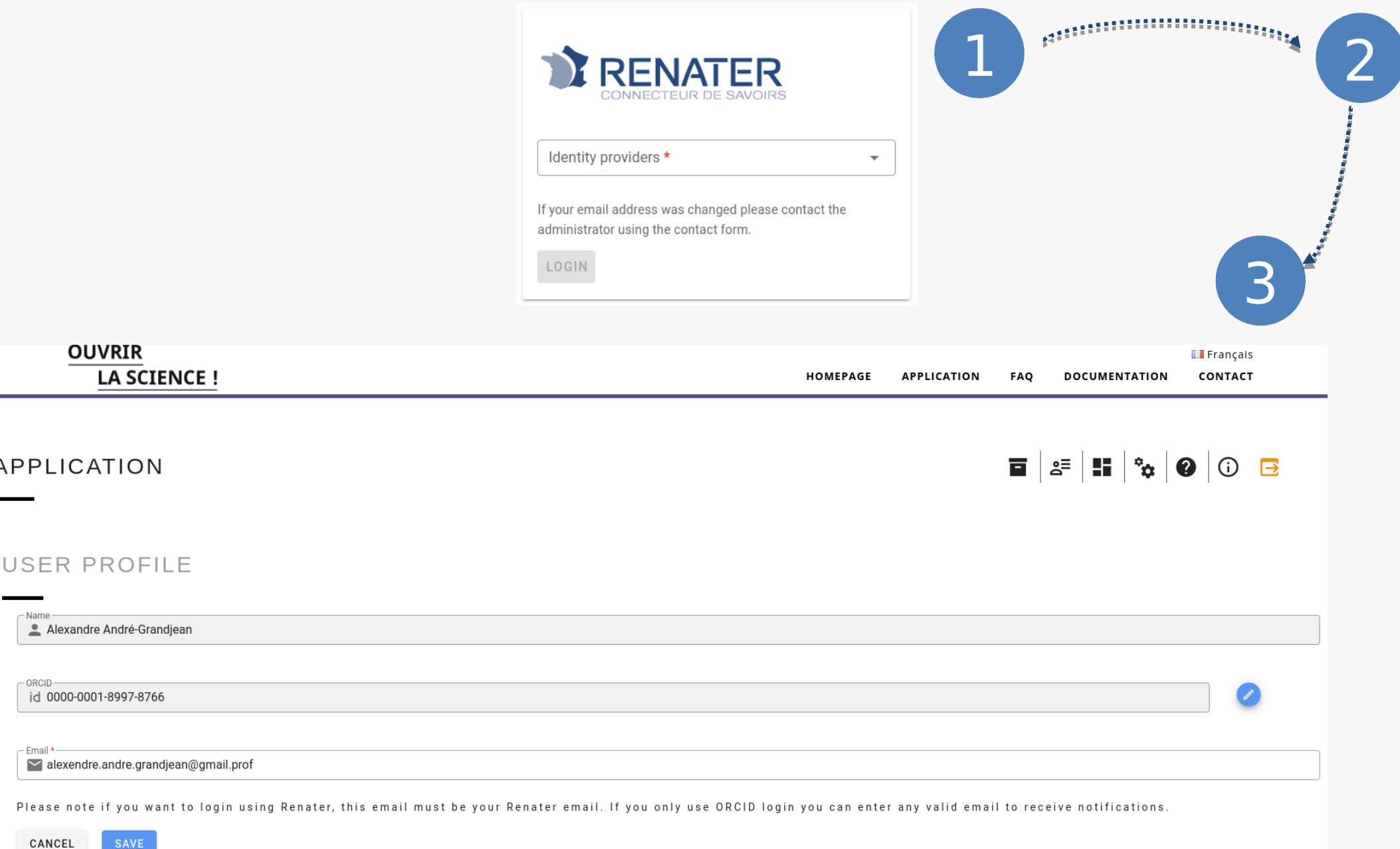

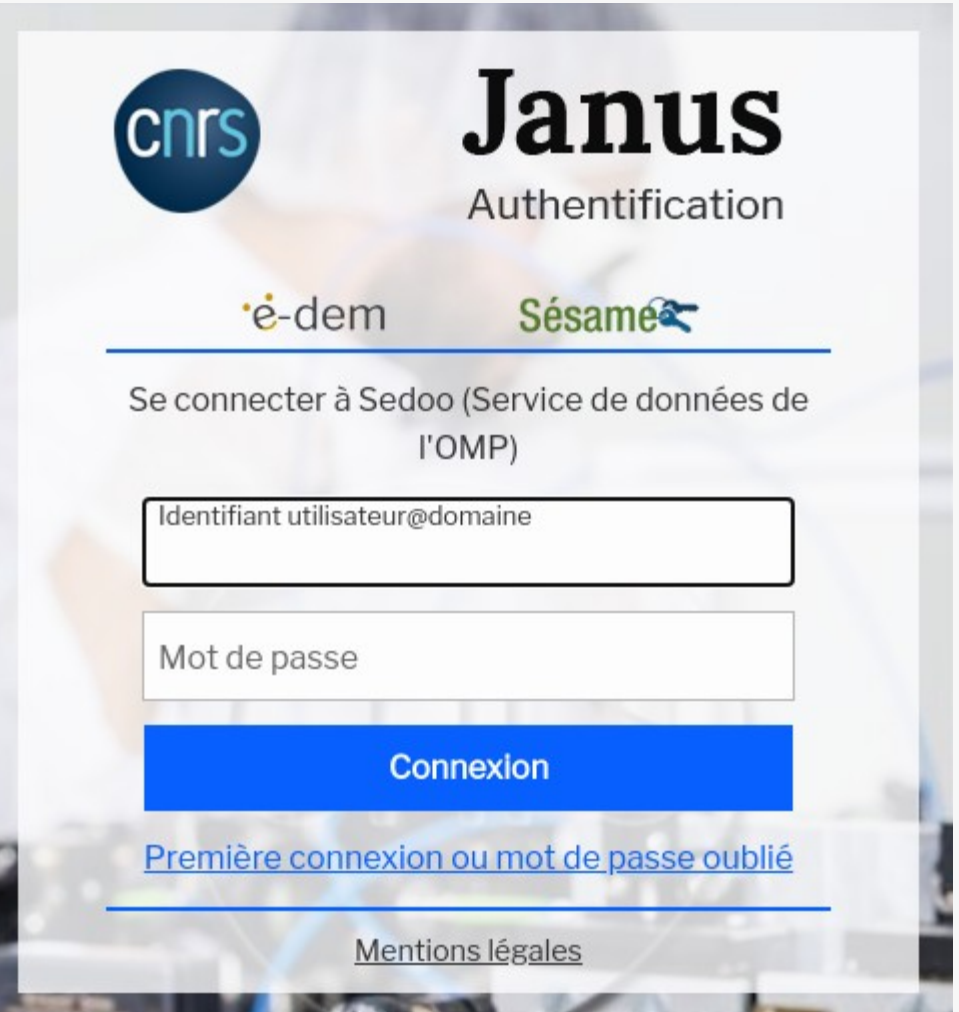

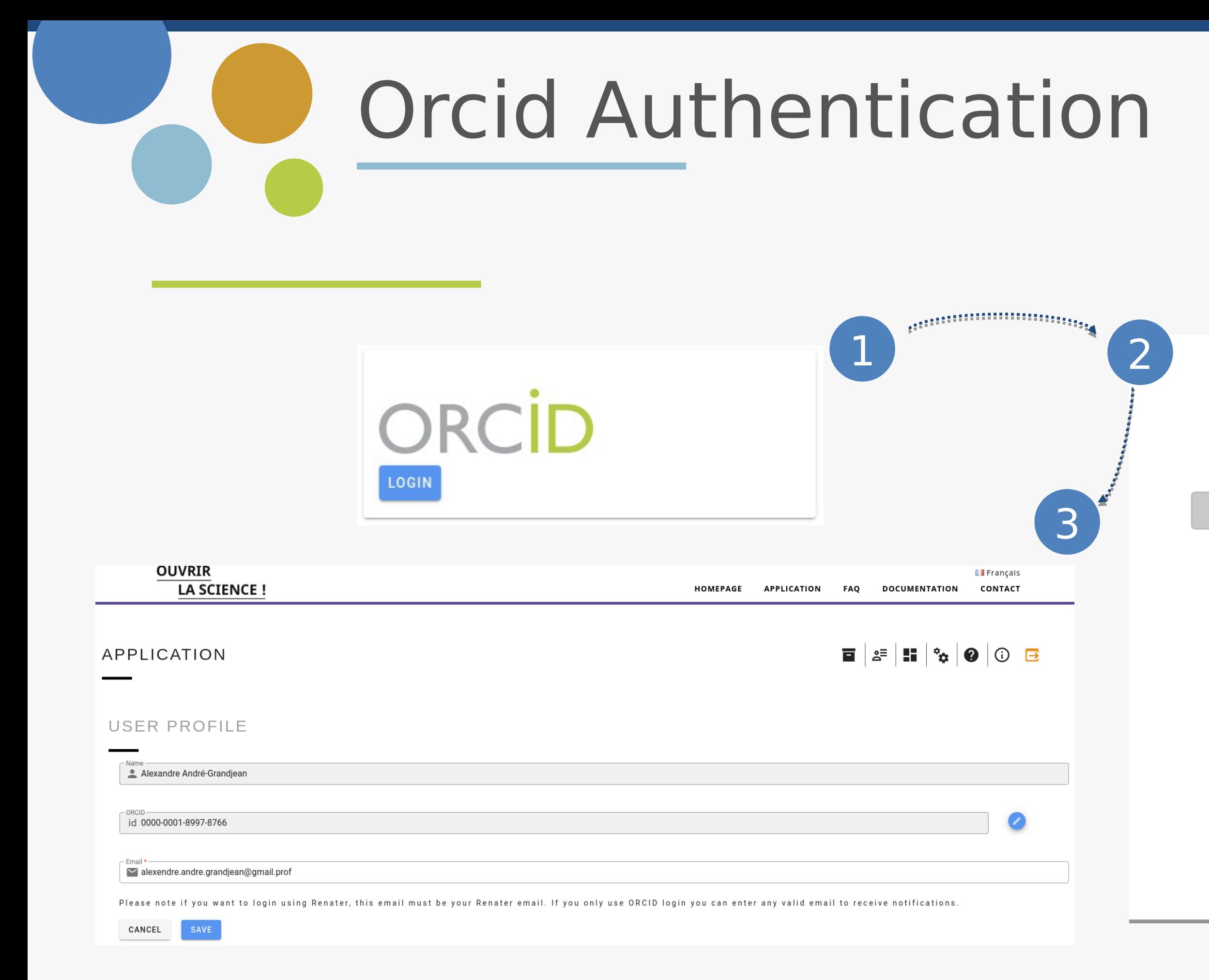

### ORCID

### Sign into ORCID or Register now

Personal account

**fm** Institutional account

### Sign in with your ORCID account

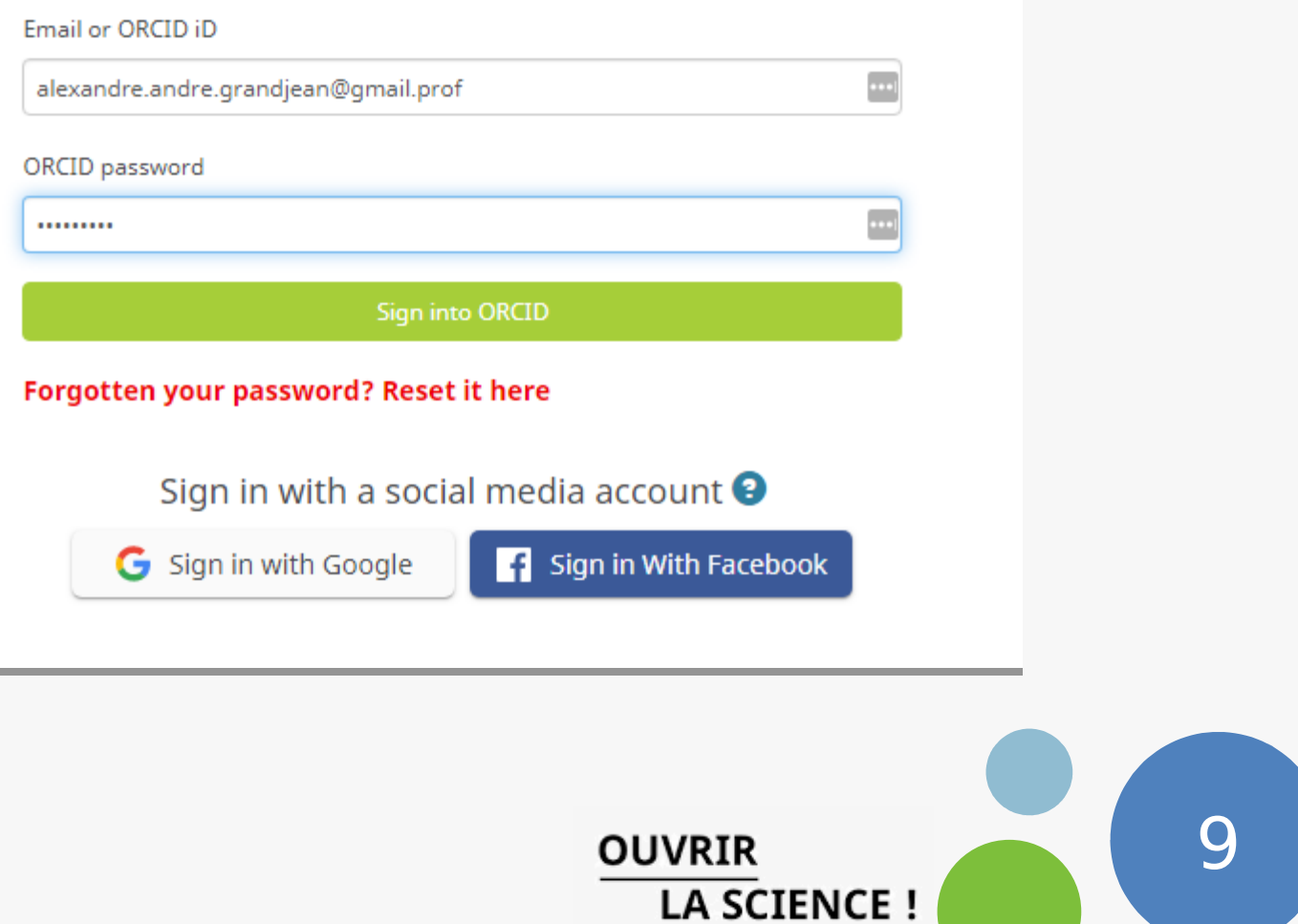

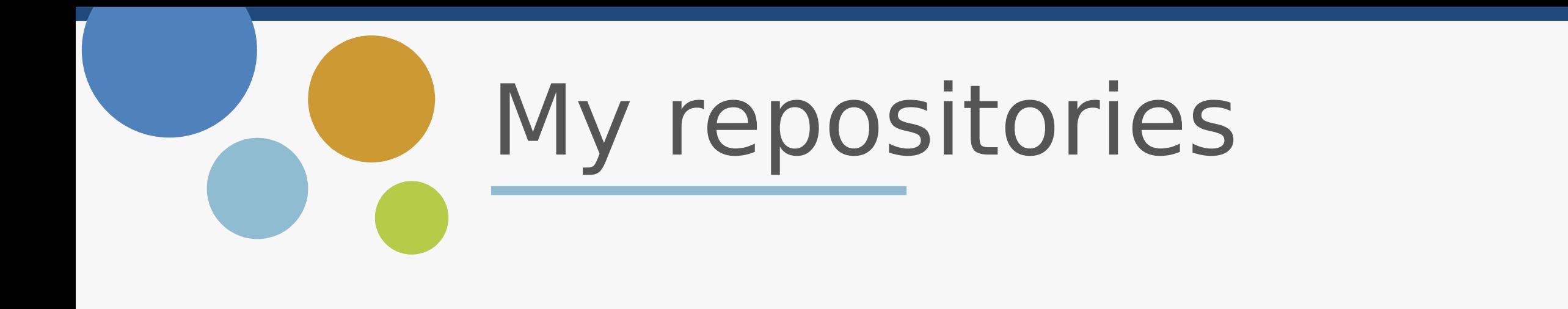

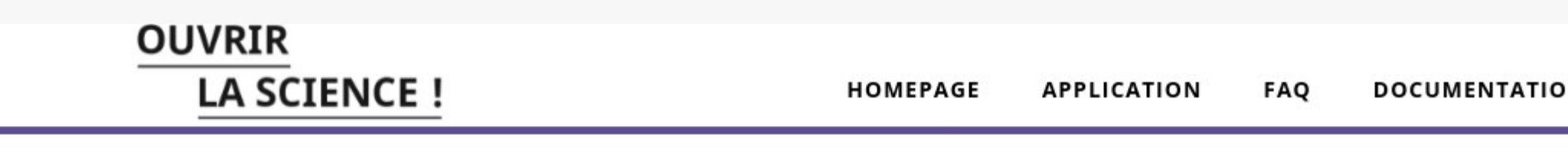

**APPLICATION** 

**College** 

 $\blacksquare$ 

REPOSITORIES

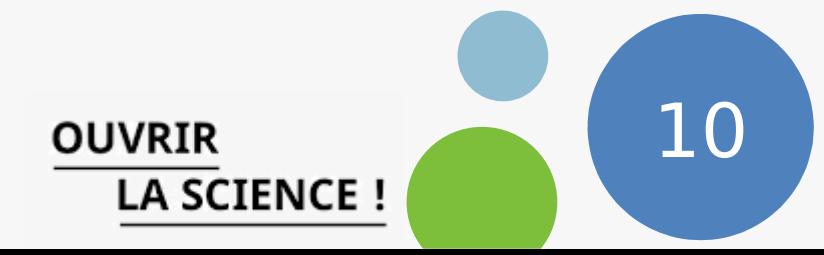

**CREATE A NEW REPOSITORY** 

### $2 = 0$  0  $\equiv$

### Create a new repository

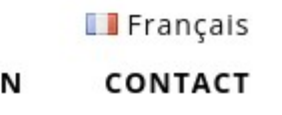

# Repository creation

### **APPLICATION**

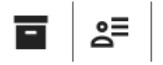

### REPOSITORY

Repository name\*

- Contact email \*thomas.romuald@obs-mip.fr

m Affiliation \*

Keywords

URL

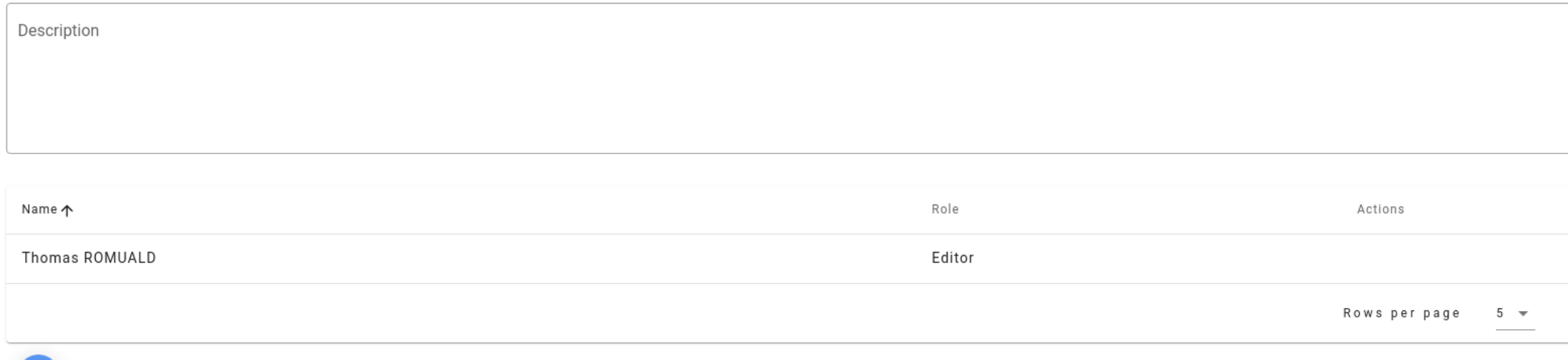

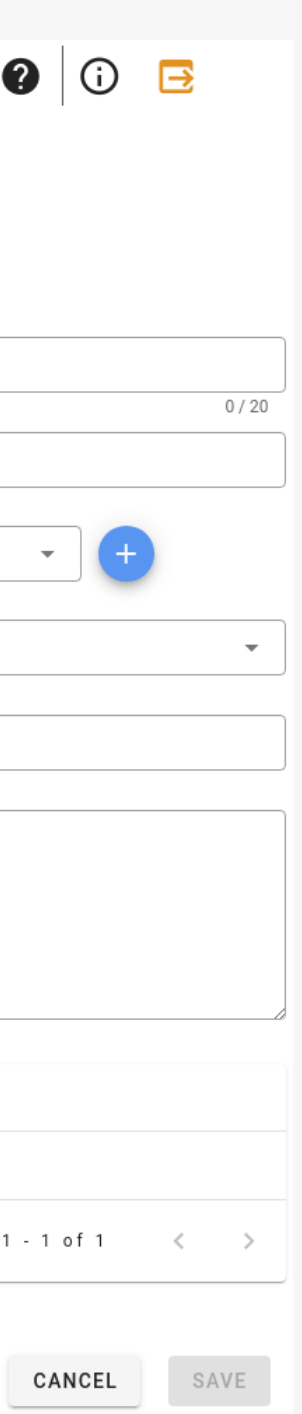

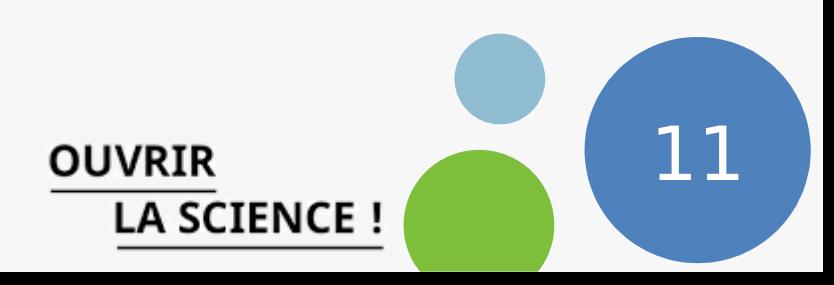

Simples informations :

- Name
- Email
- Affiliation
- Keywords
- Web site url
- Short description
- Collaborators

## User management

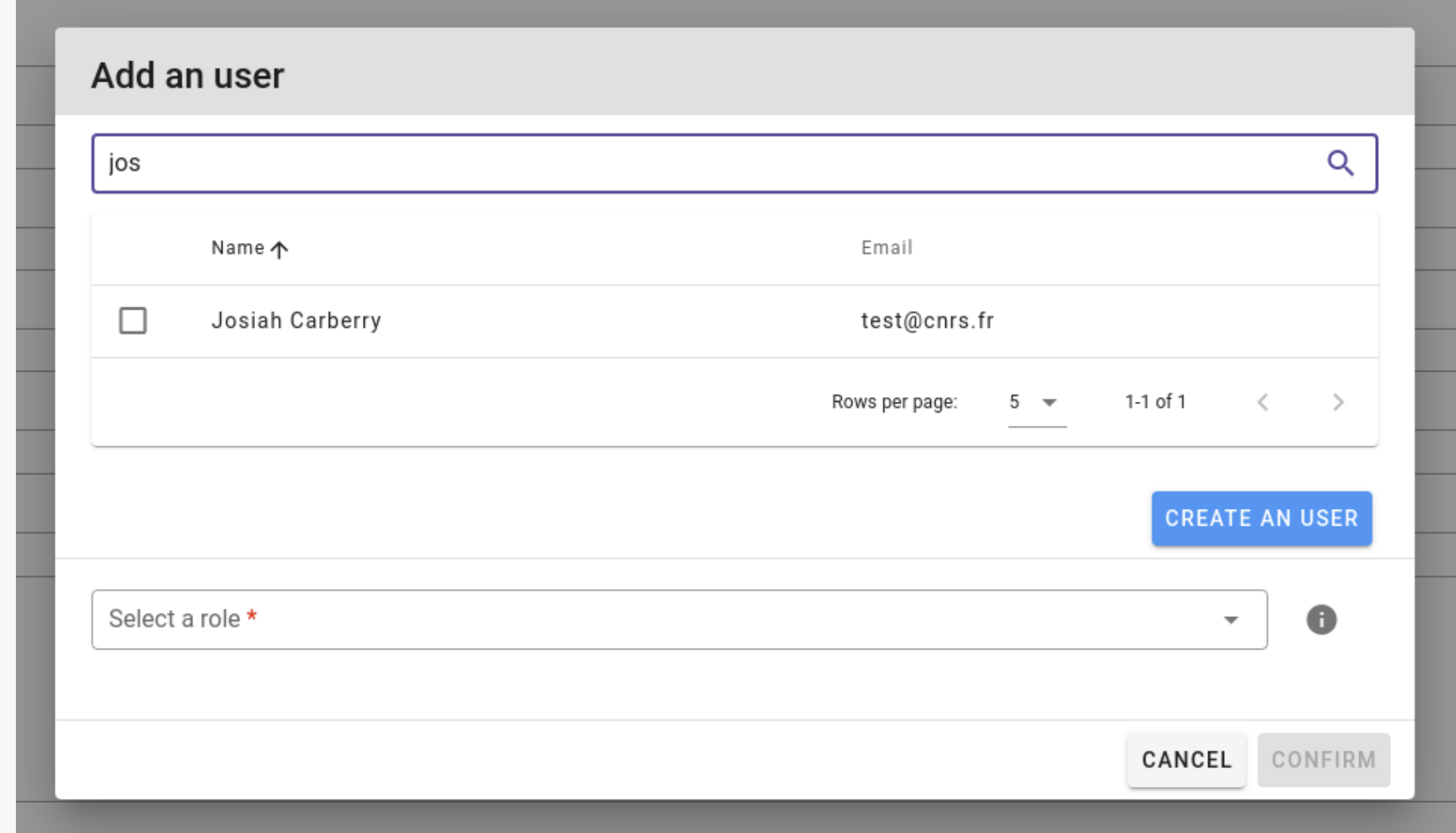

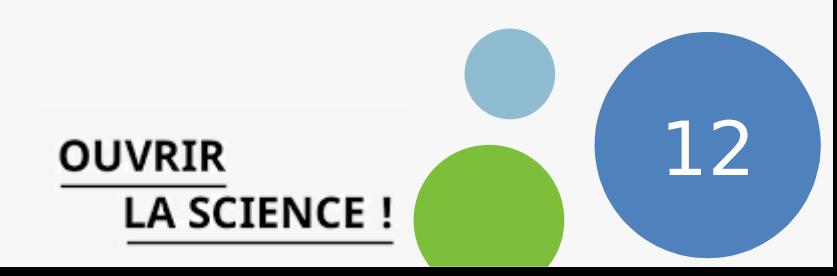

**Add an user already in the application or create a new user.** Three roles: **Editor / Contributor / Reader**

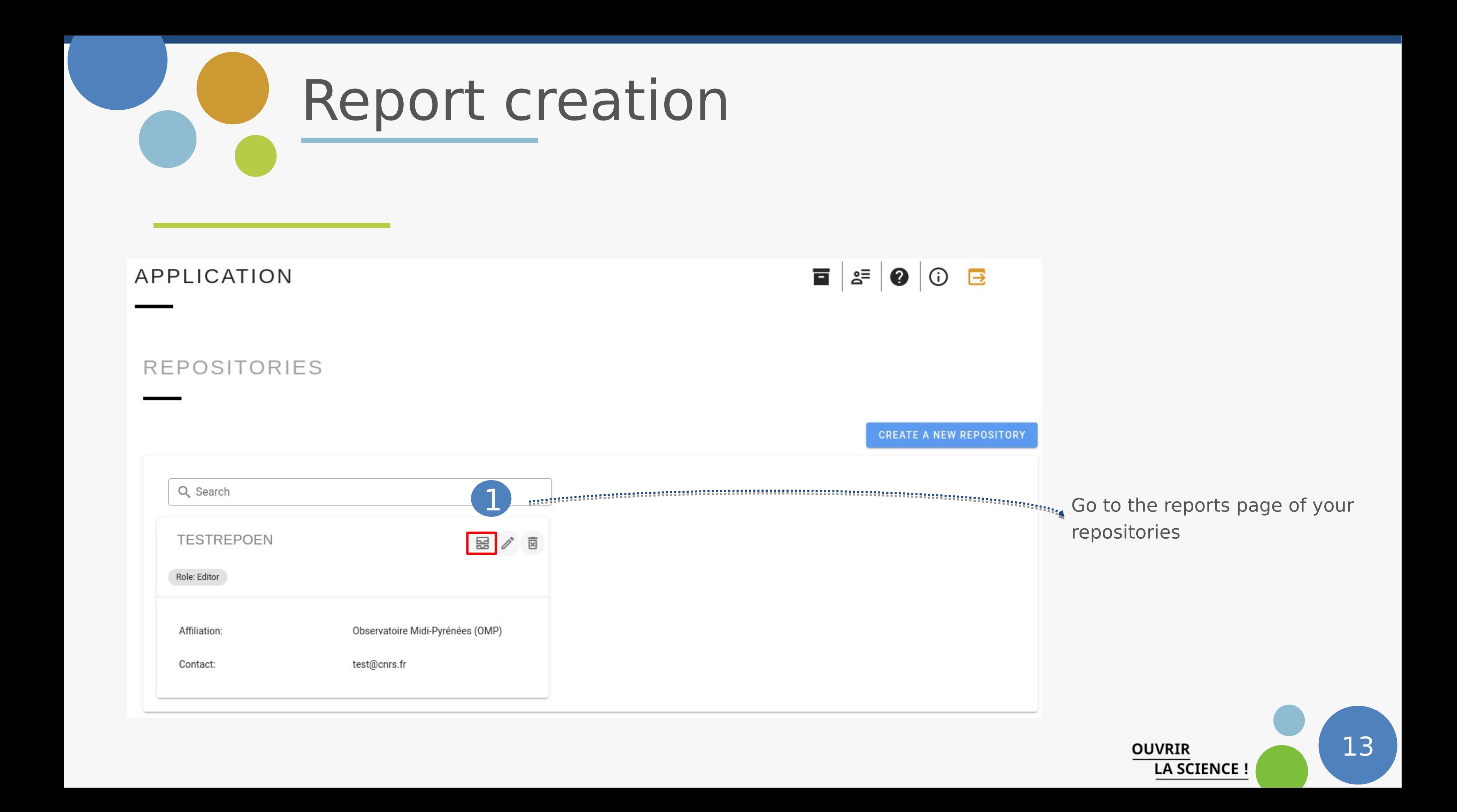

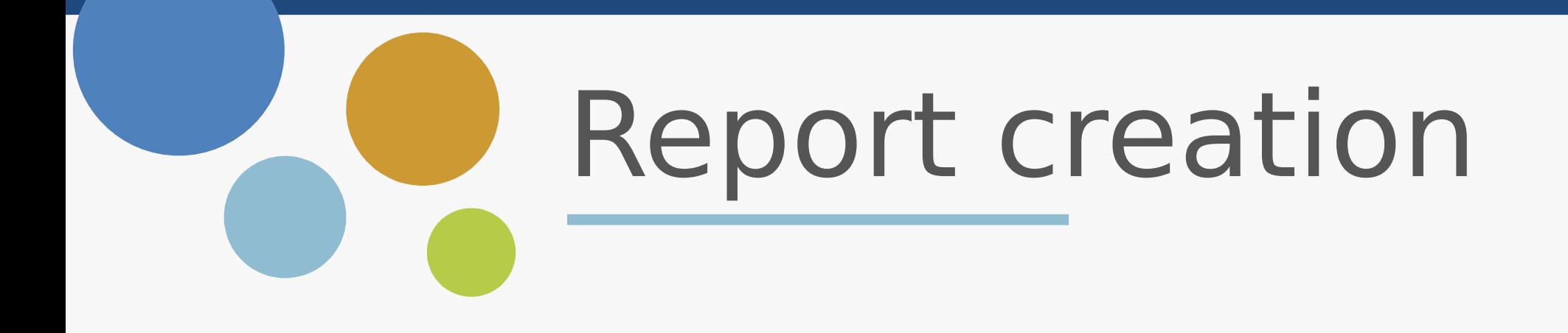

### APPLICATION

### TESTREPOEN CERTIFICATION REPORTS

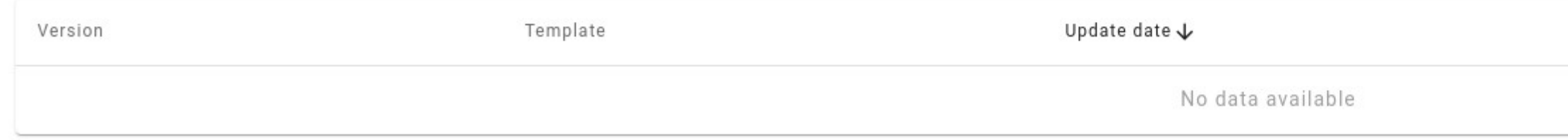

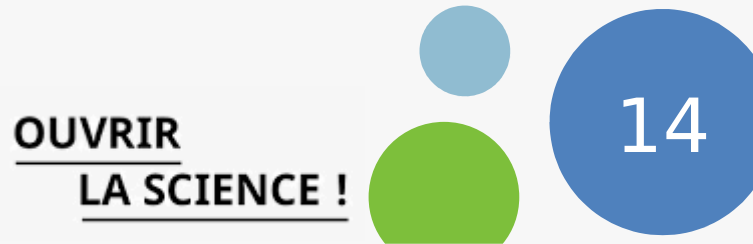

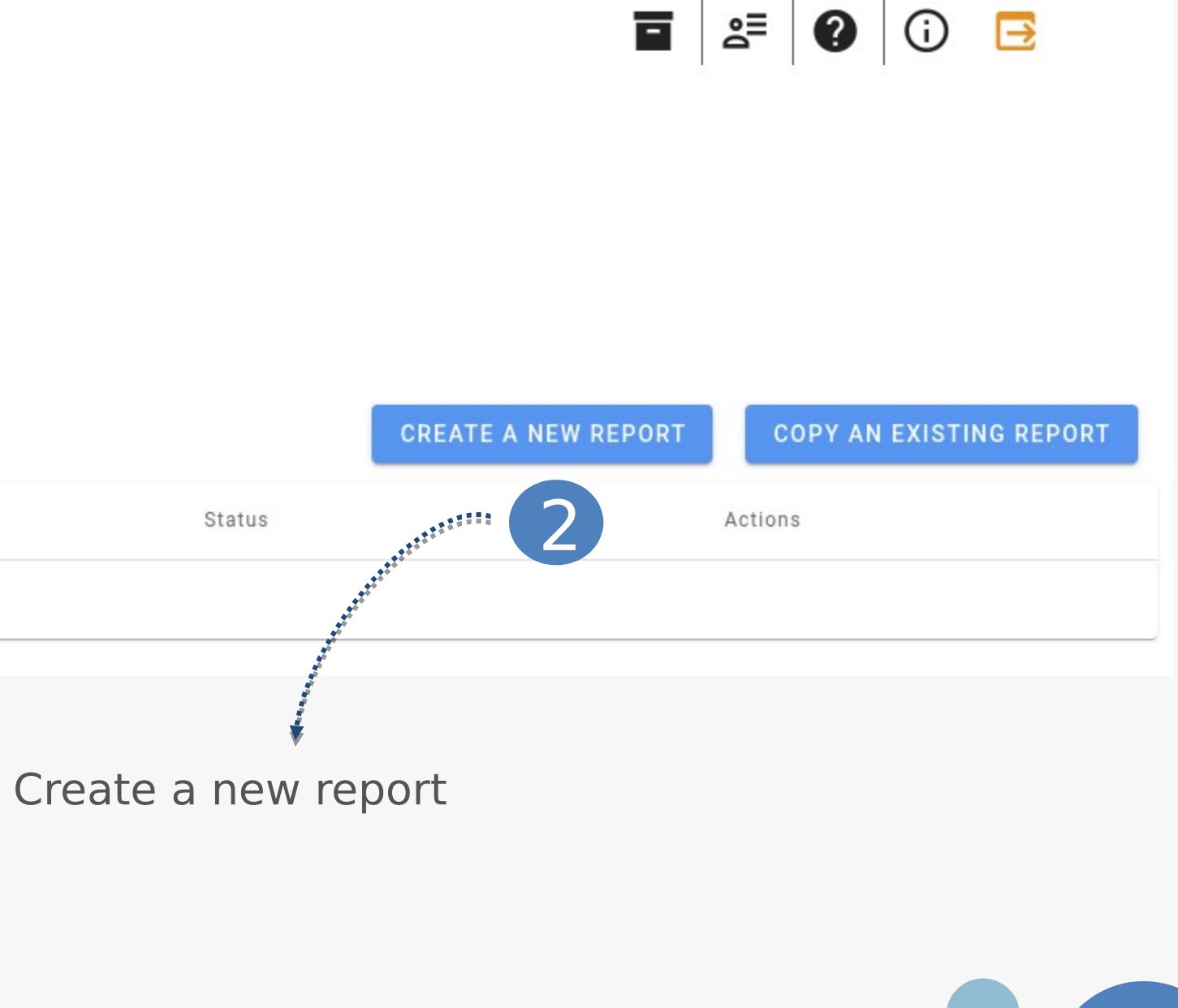

# Edit a report

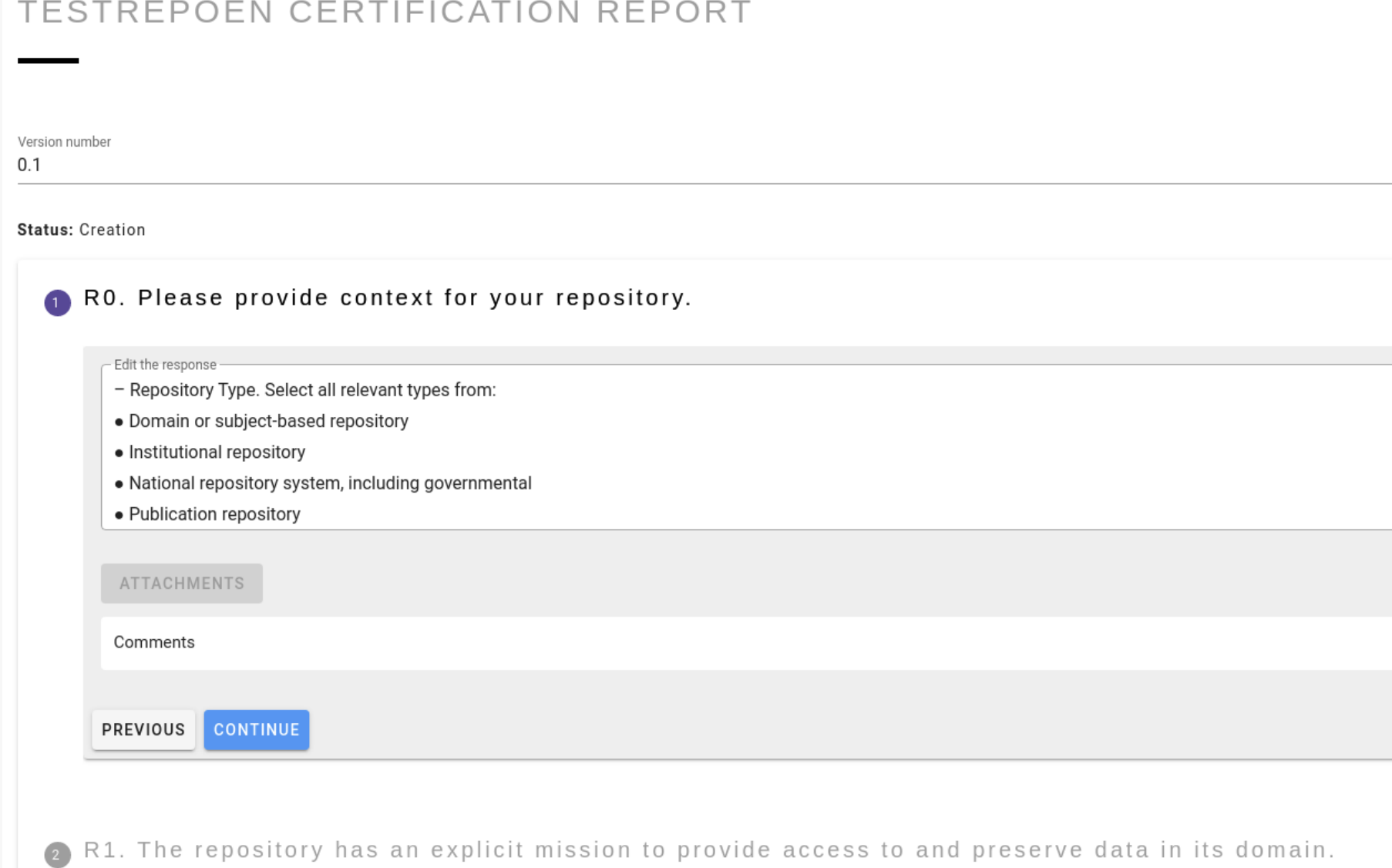

8 R2. The repository maintains all applicable licenses covering data access and use and monitors compliance.

A R3. The repository has a continuity plan to ensure ongoing access to and preservation of its holdings.

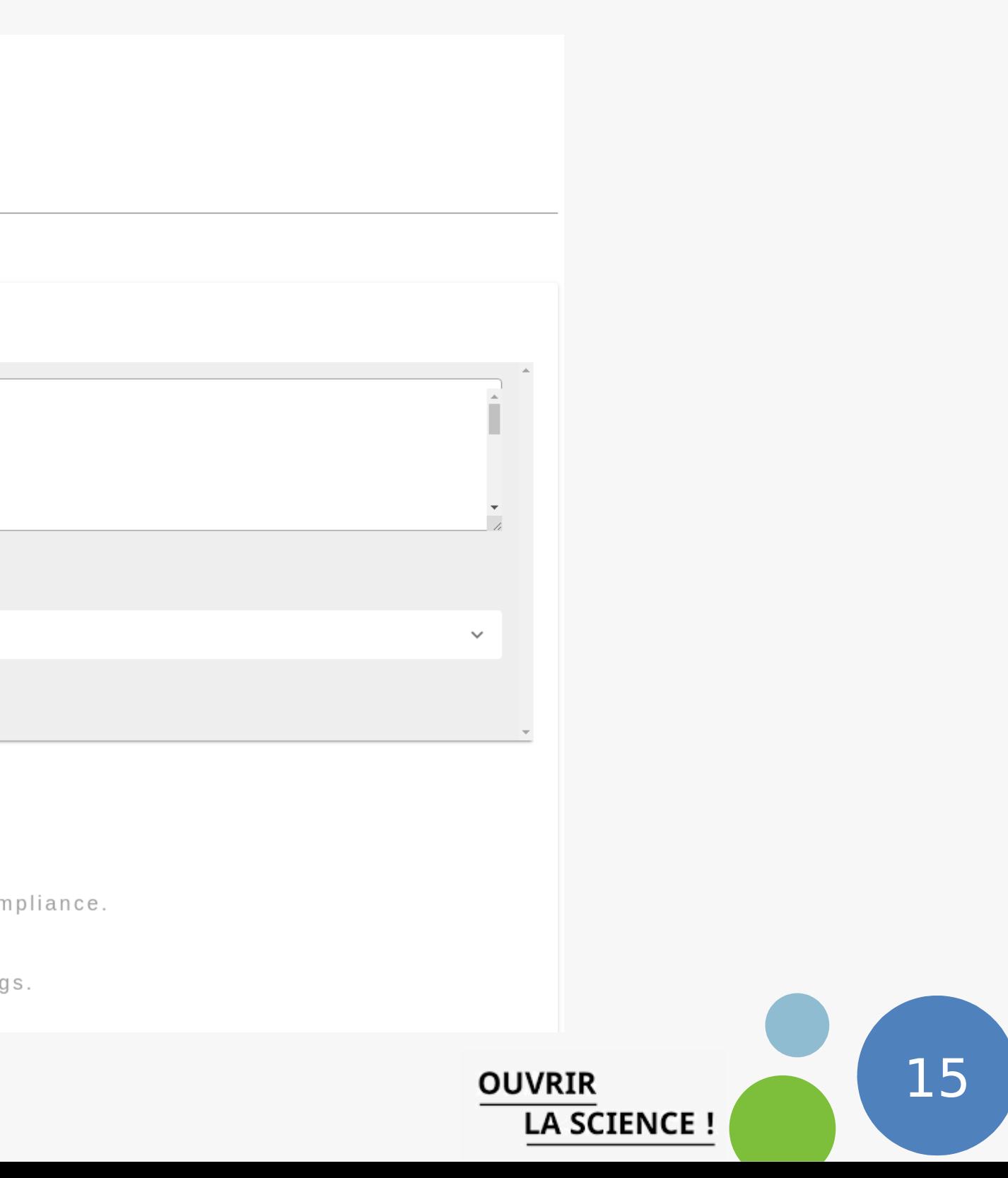

# Comments

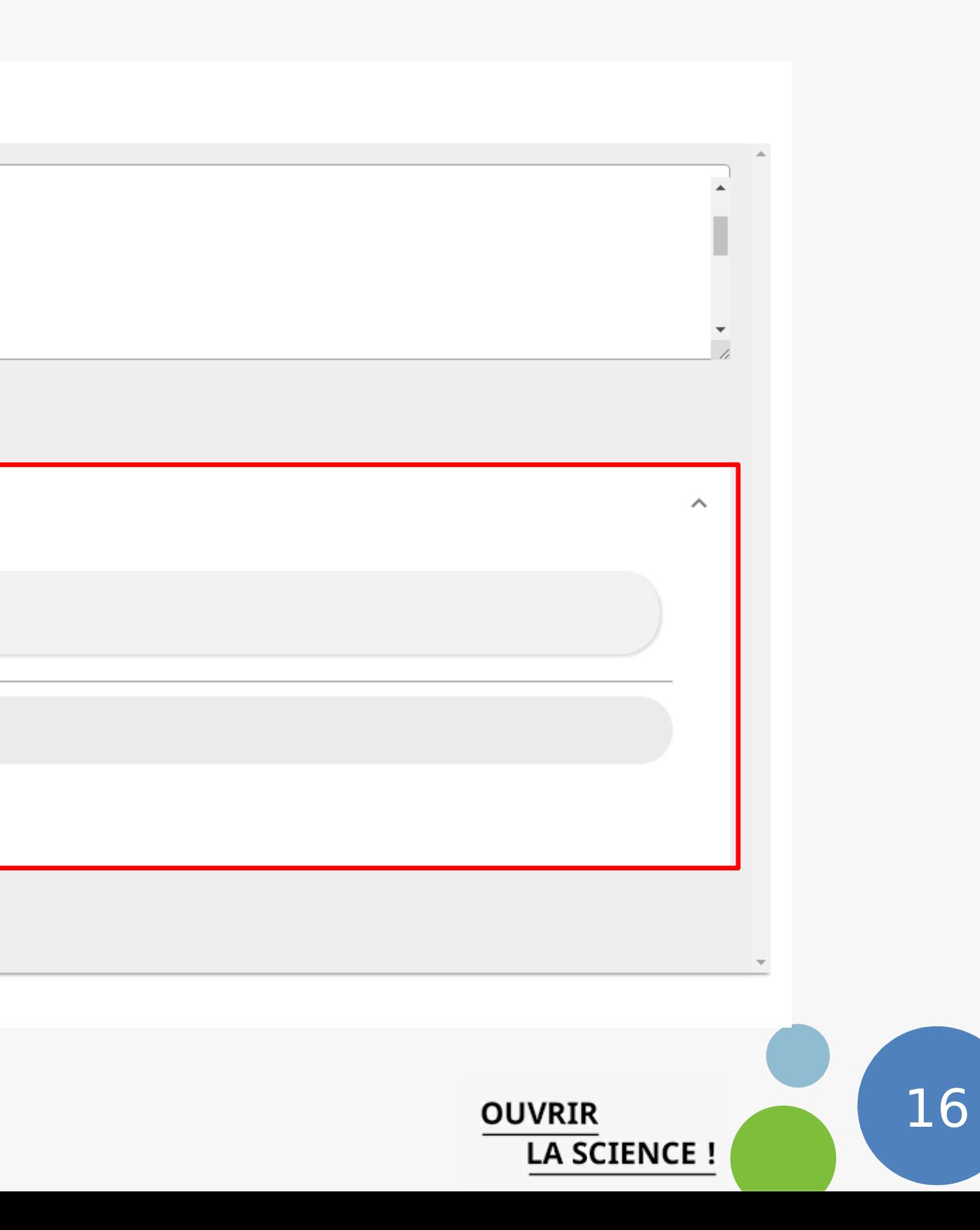

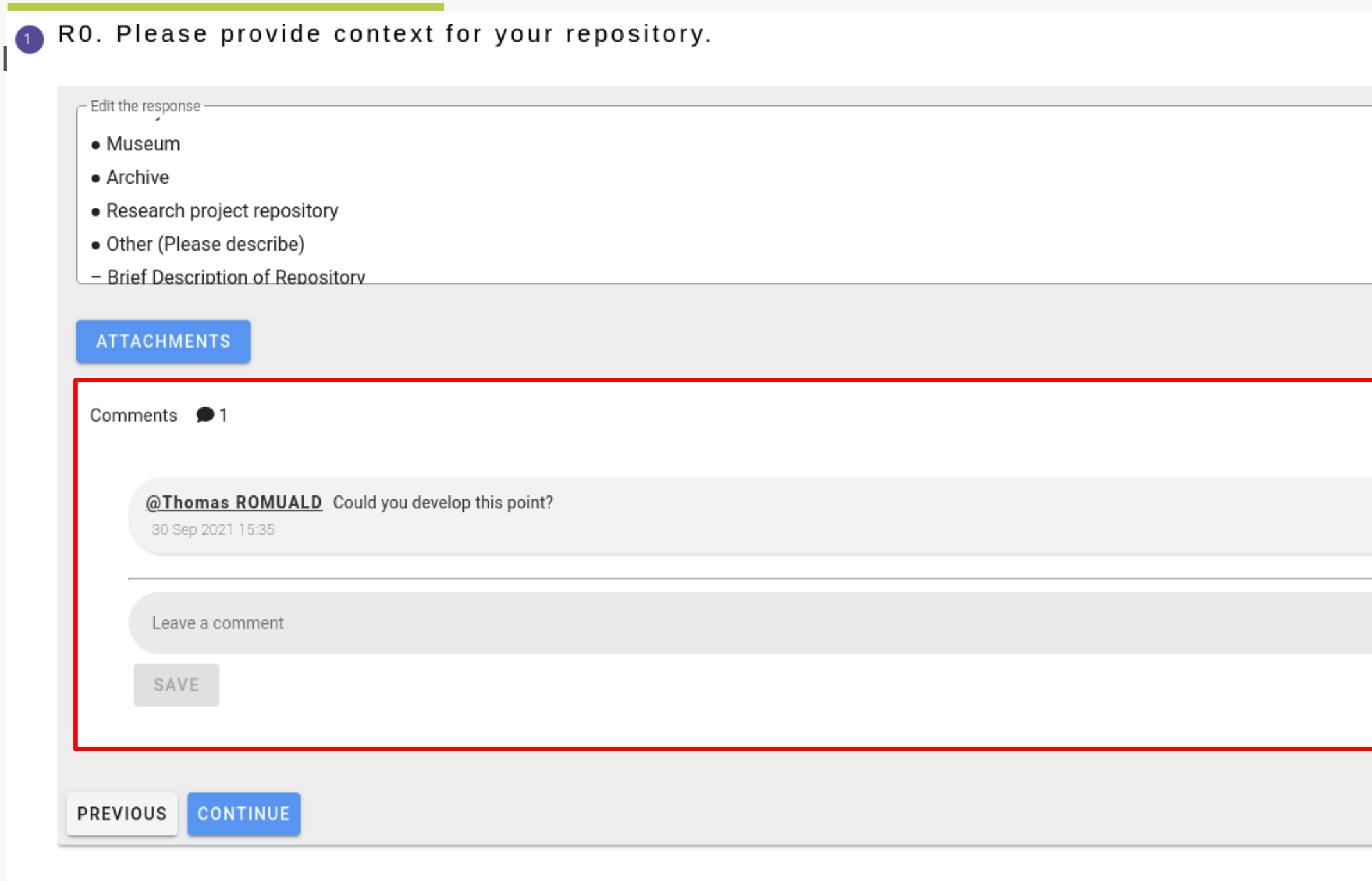

## Follow the self-assessment evolution

### **APPLICATION**

### **TESTREPOEN CERTIFICATION REPORTS**

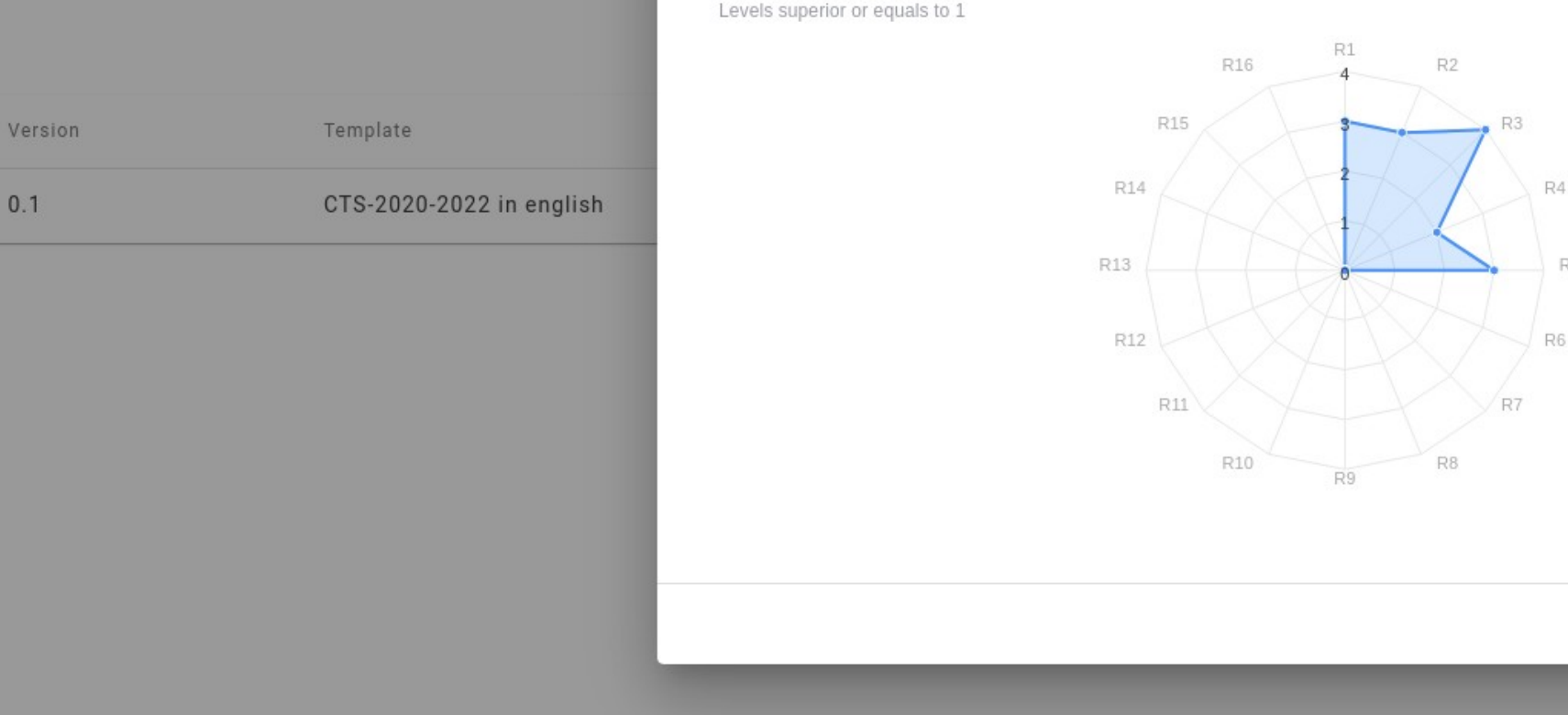

### Self-assessment radar chart

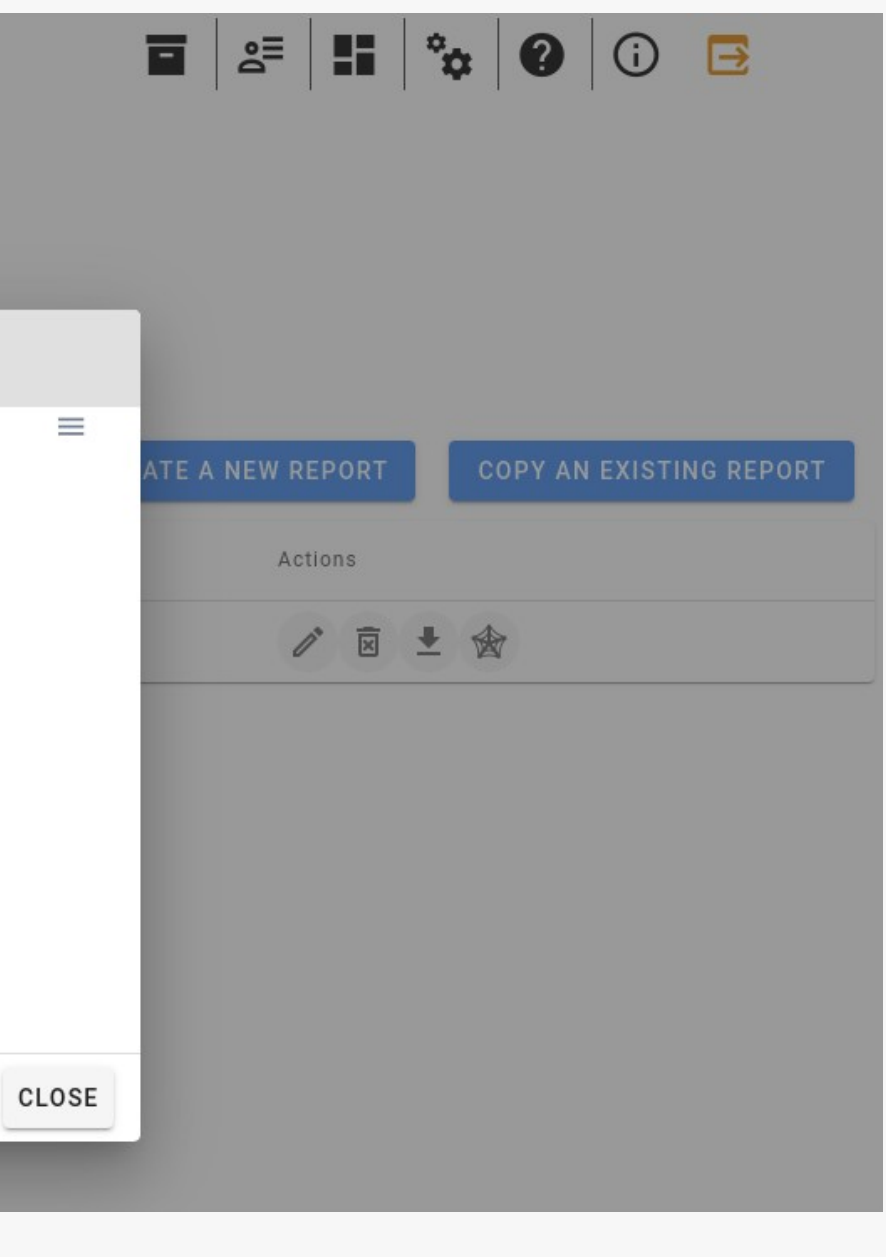

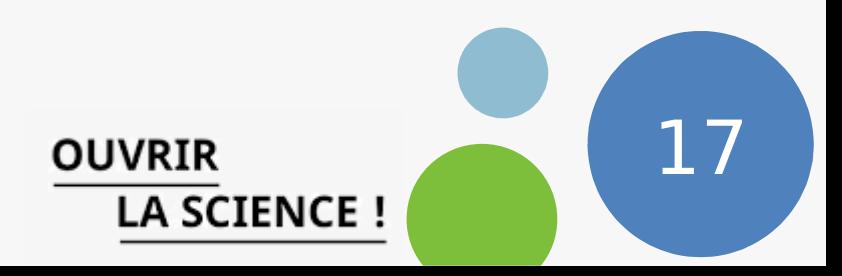

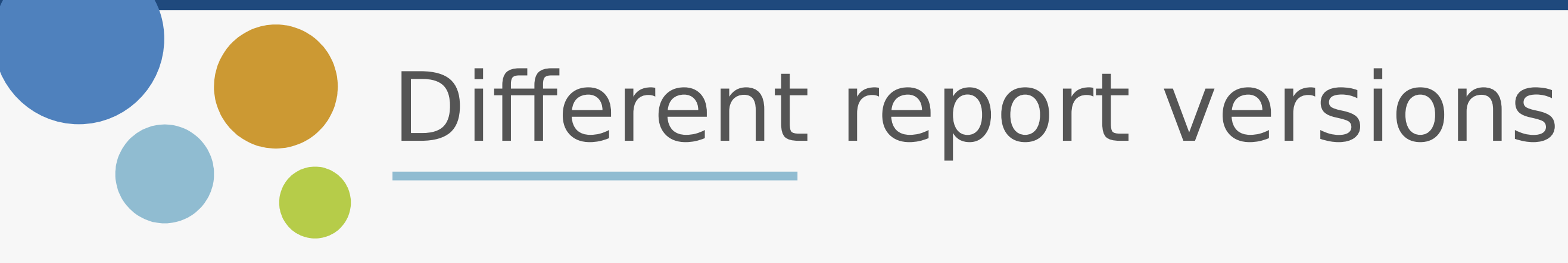

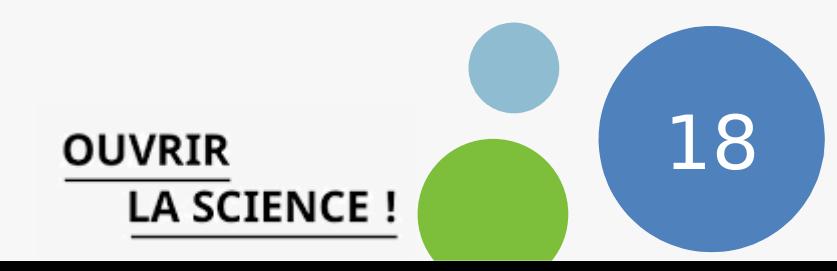

- An assessment report can be Frozen to avoid any modification on a specific version
- A new version can be created from an existing version

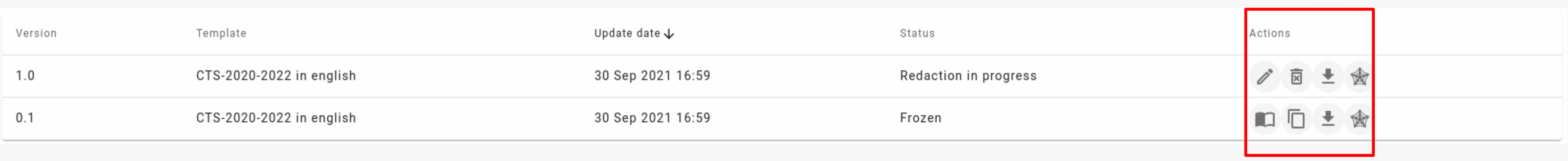

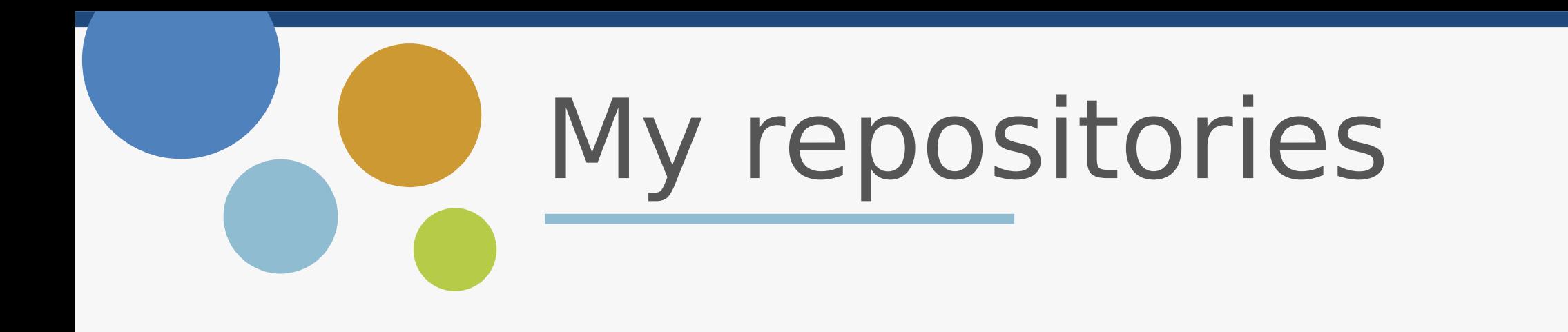

19

The page Repositories gives a global overview on all our repositories.

Weather icons give a quick idea on the state of the self assessmeent for a given repository.

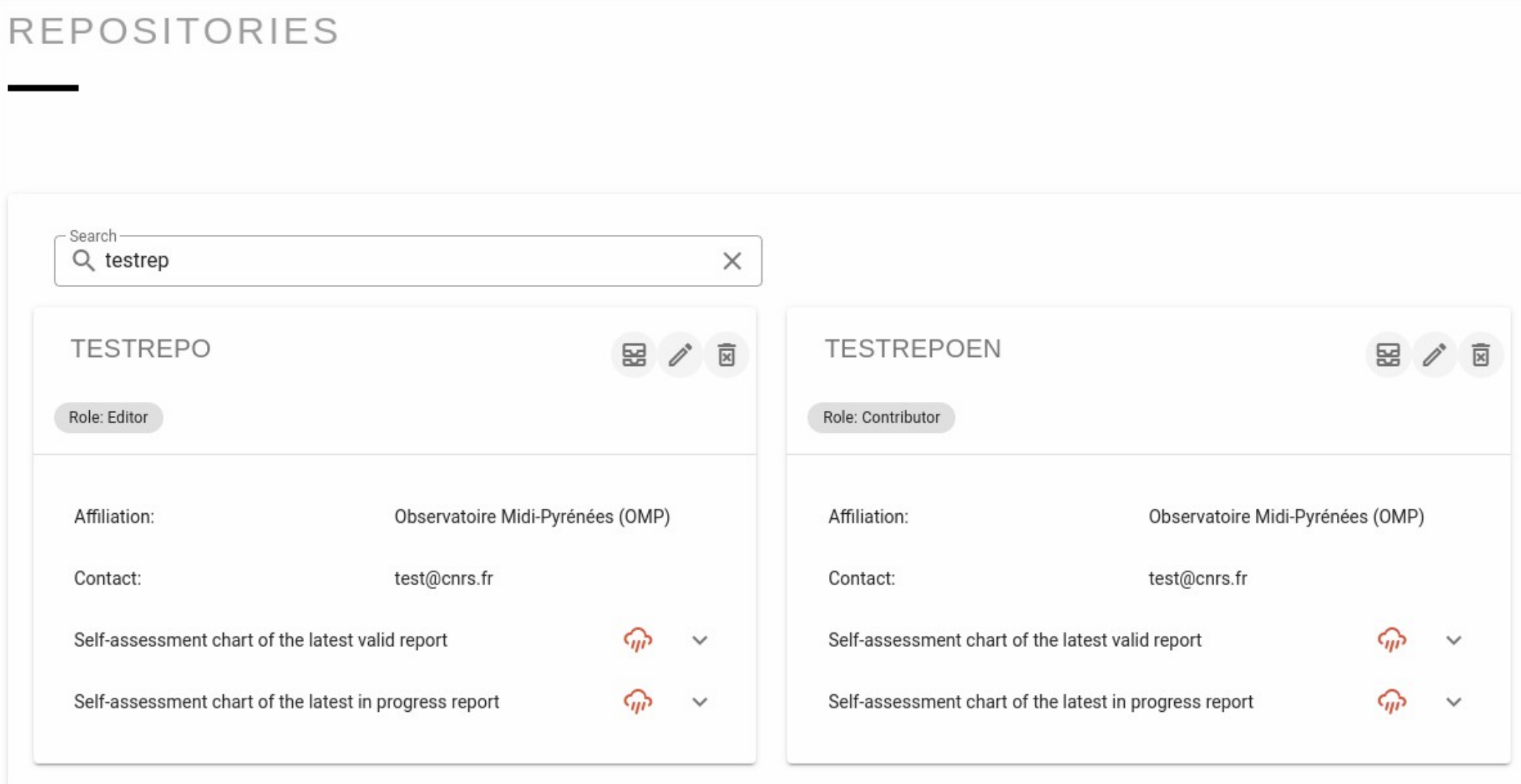

**CREATE A NEW REPOSITORY** 

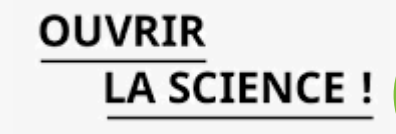

Jun Akizaki - [http://thepopp.com](http://thepopp.com/)

Used Font: [Route 159 Family](http://dotcolon.net/font/route159/) & [Open Sans Family](https://www.google.com/fonts/specimen/Open+Sans)

Icon: [Font Awesome,](http://www.flaticon.com/packs/font-awesome) the author is [Dave Gandy](http://fontawesome.io/) (Changed the color by Photoshop) [Typicons,](http://www.flaticon.com/packs/typicons) the author is [Stephen Hutchings](http://www.typicons.com/) (Changed the color by Photoshop)

## Thank you www.ouvrirlascience.fr